## Sempre pronto a ajudar

www.philips.com/welcome Registe o seu produto e obtenha suporte em

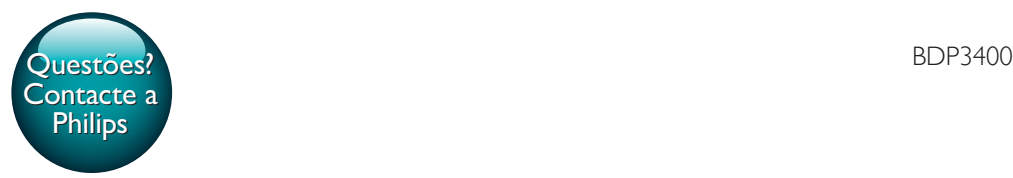

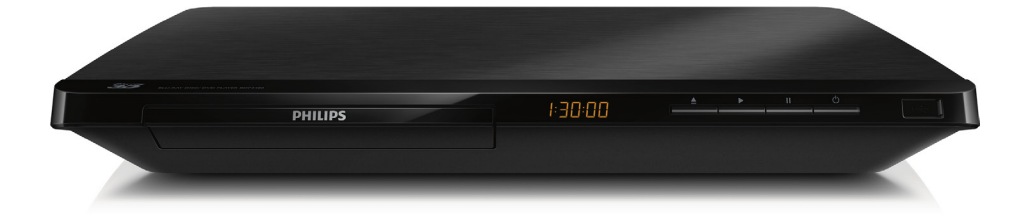

# Manual do utilizador

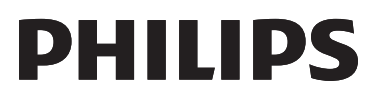

<span id="page-1-0"></span>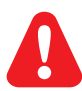

Antes de ligar este leitor de discos Blu-ray/DVD, leia e compreenda todas as instruções que o acompanham.

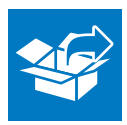

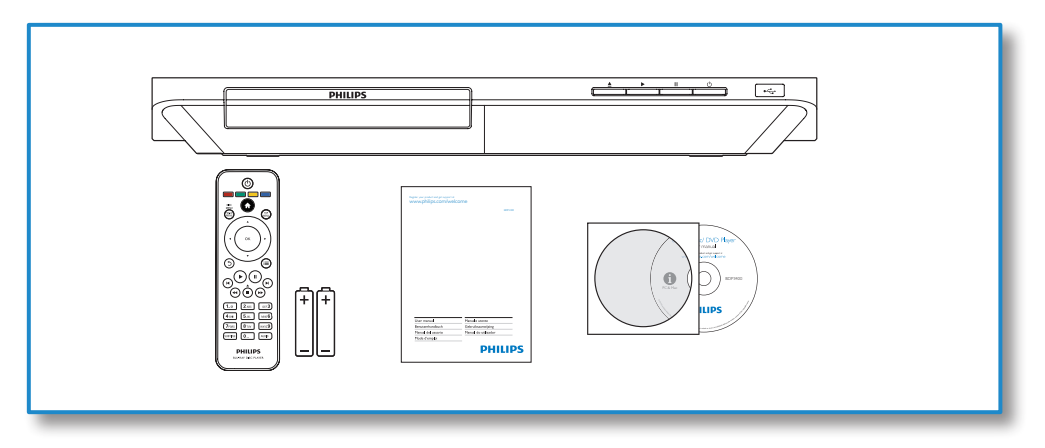

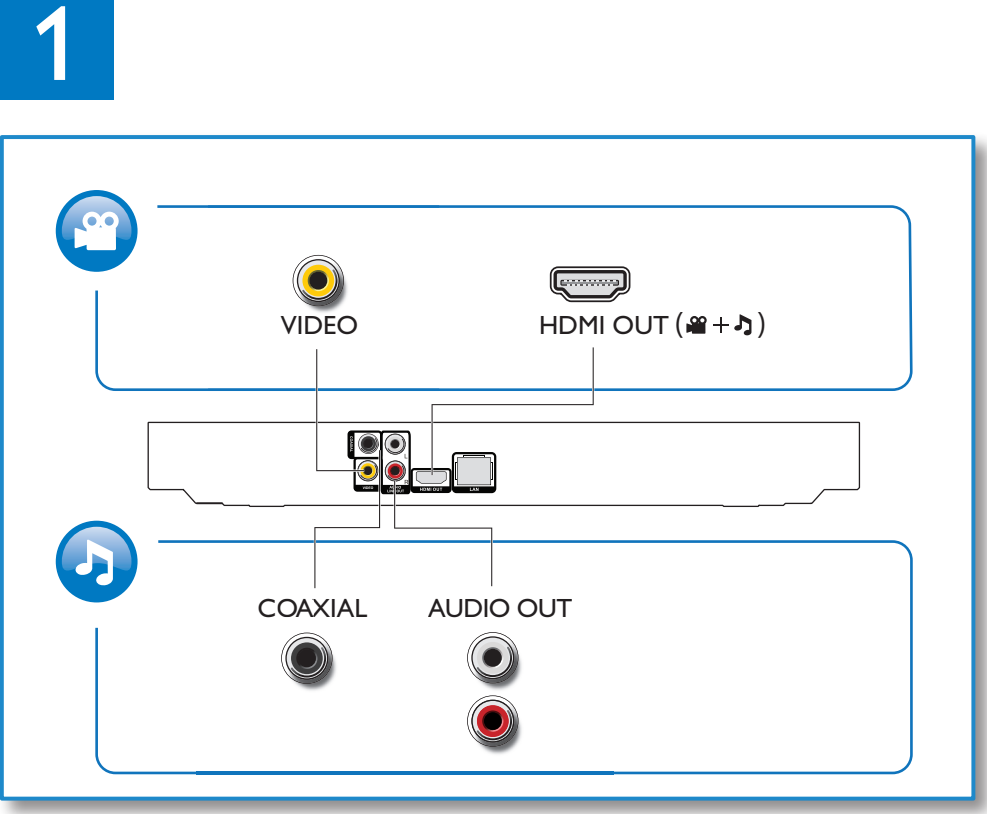

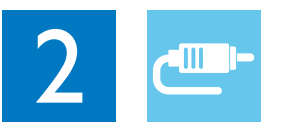

1 HDMI  $0000$ 

**@HDMI** OVIDEO OCOAXIAL OAUDIO LINE OUT

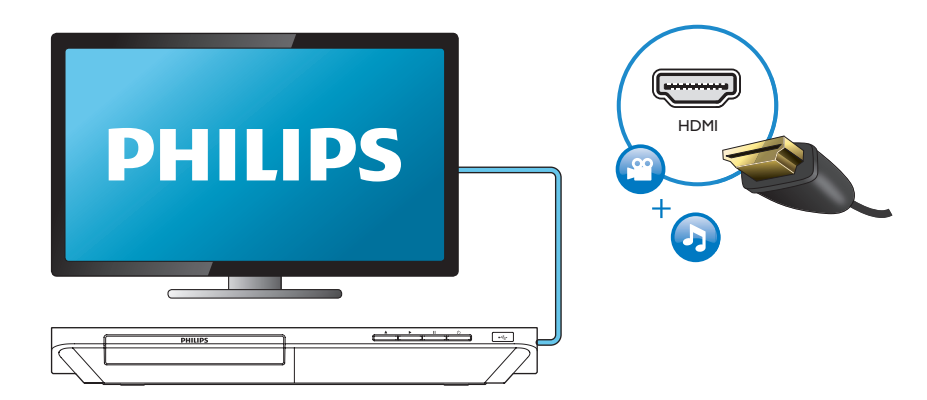

## 2 VIDEO+AUDIO LINE OUT  $0000$ OHDMI OVIDEO OCOAXIAL OAUDIO LINE OUT

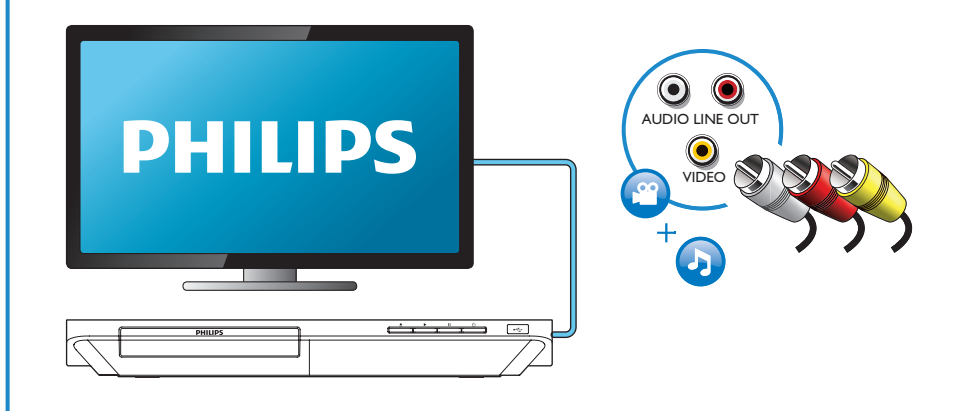

## 3 COAXIAL

OHDMI OVIDEO OCOAXIAL OAUDIO LINE OUT

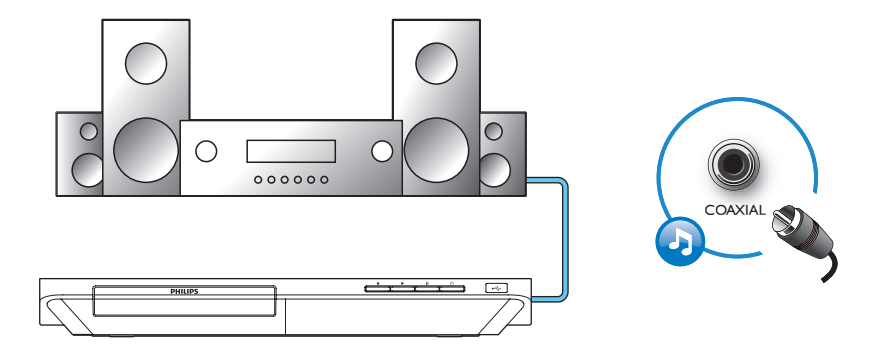

4 AUDIO LINE OUT

OHDMI OVIDEO OCOAXIAL **@AUDIO LINE OUT** 

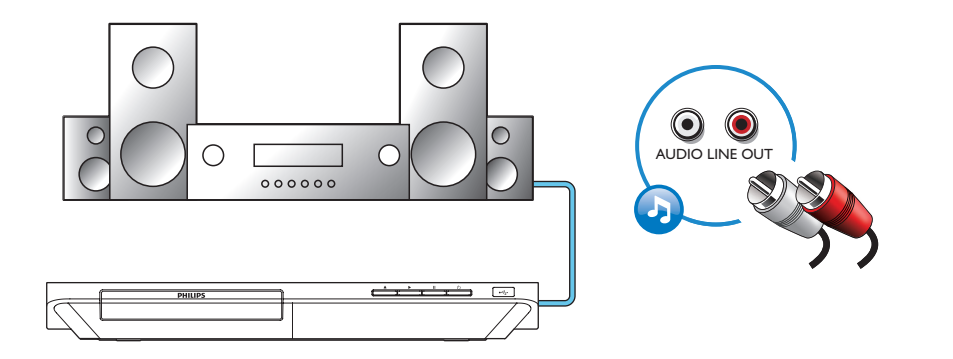

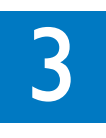

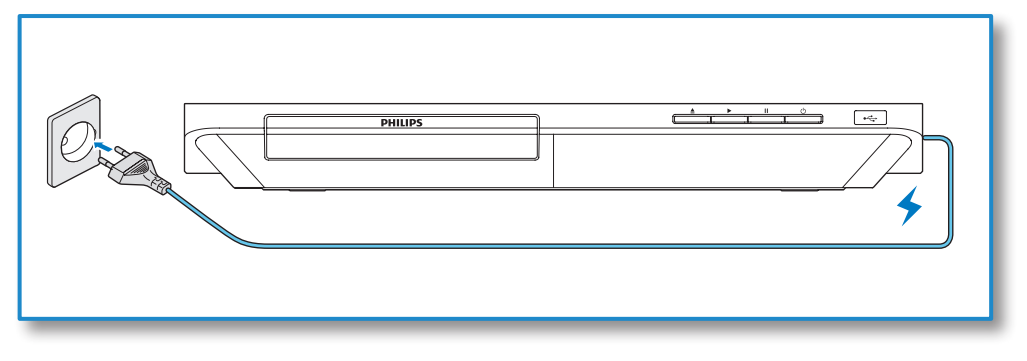

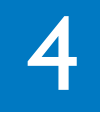

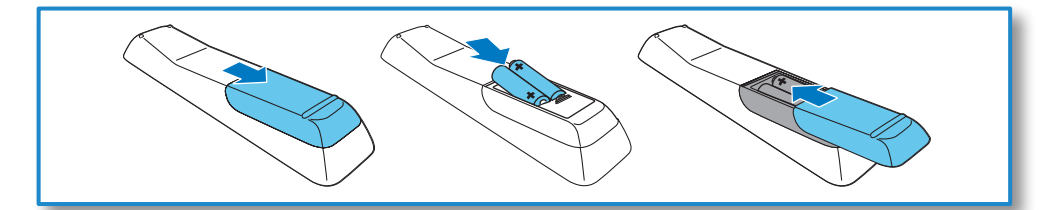

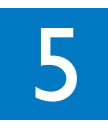

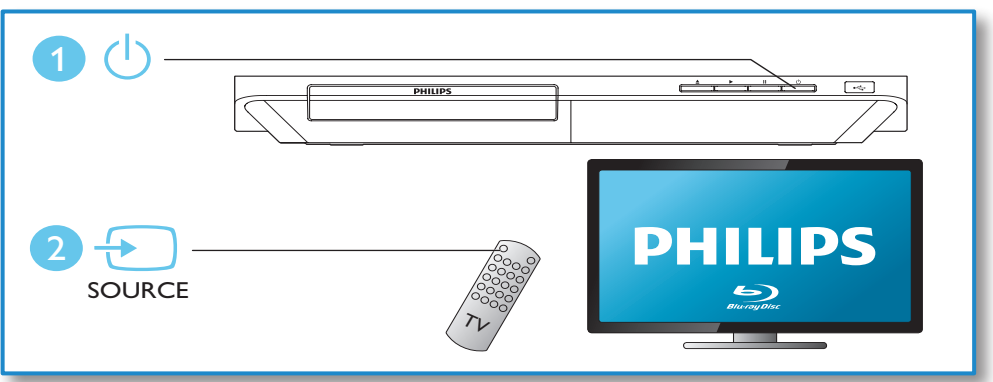

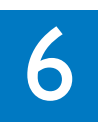

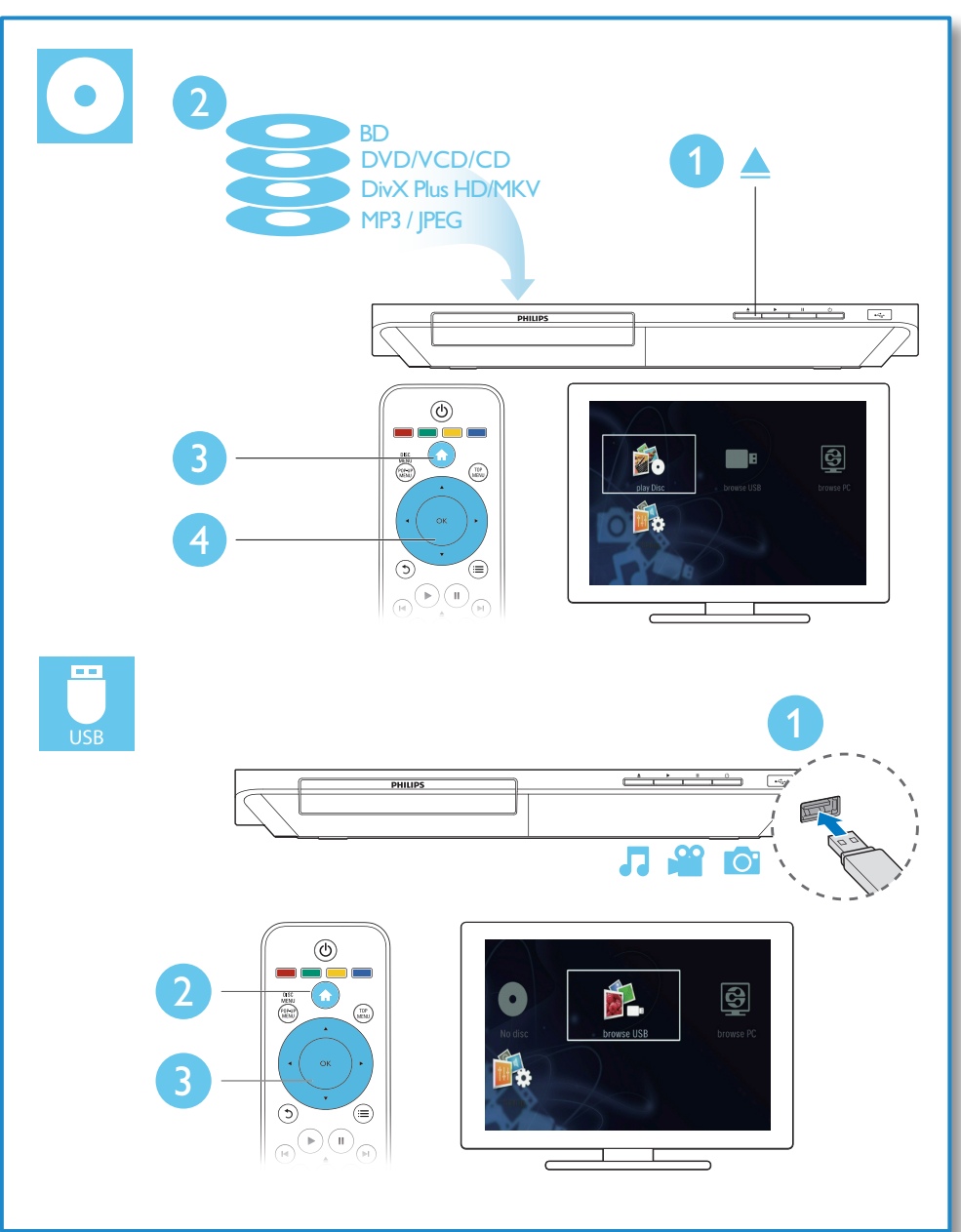

## Índice

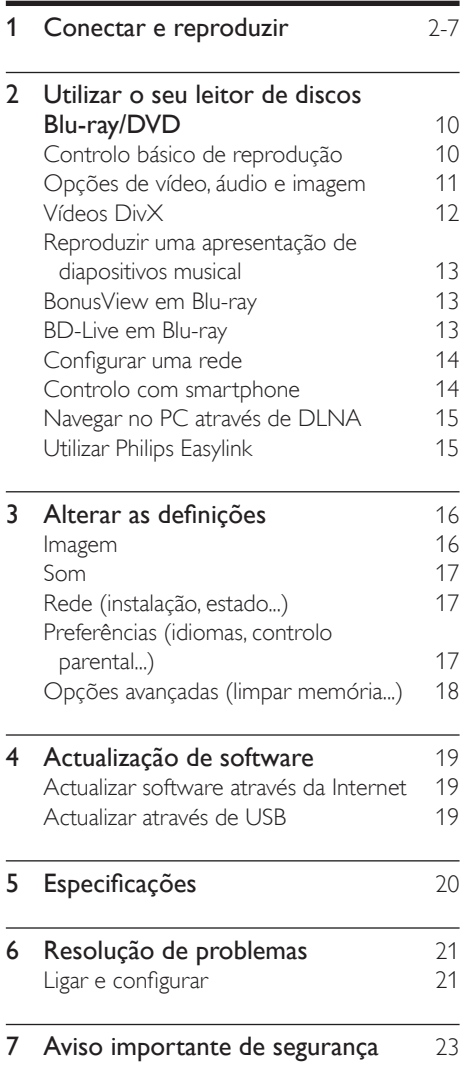

## <span id="page-9-0"></span>2 Utilizar o seu leitor de discos Blu-ray/DVD

Parabéns pela compra do seu produto e bem-vindo à Philips! Para poder beneficiar totalmente da assistência disponibilizada pela Philips (p. ex. actualização do software do produto), registe o seu produto em www. philips.com/welcome.

## Controlo básico de reprodução

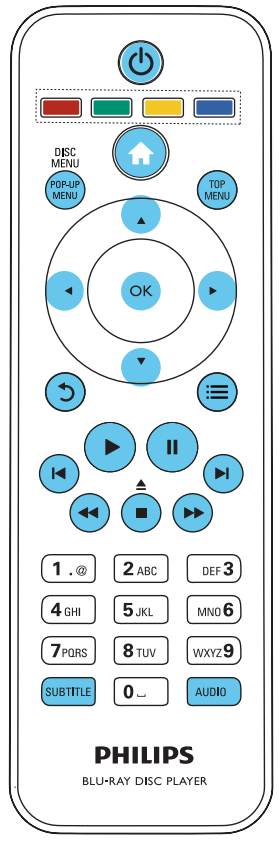

Durante a reprodução, prima os seguintes botões para a controlar.

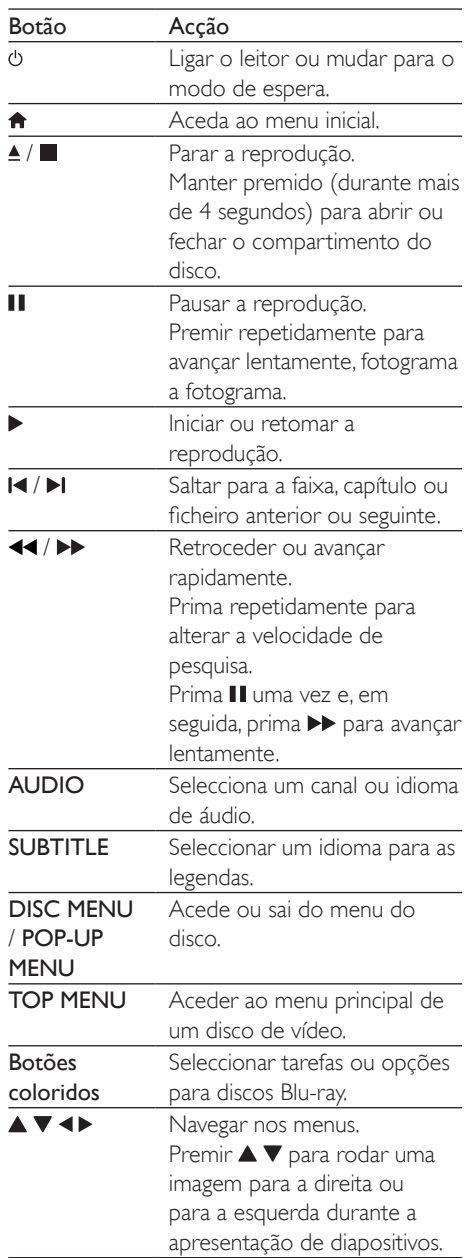

<span id="page-10-0"></span>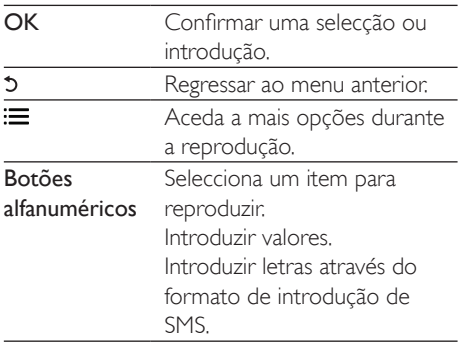

### Opções de vídeo, áudio e imagem

Estão disponíveis mais opções para a reprodução de vídeo ou imagens de um disco ou dispositivo de armazenamento USB.

### Opções de vídeo

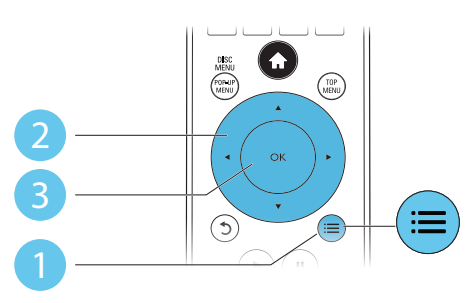

Aceda a mais opções durante a reprodução de vídeo.

- **[Idioma áudio]**: Seleccionar um idioma de áudio.
- [Idioma legendas]: Seleccionar um idioma de legendas.
- [Ajuste de legendas]: Alterar a posição das legendas no ecrã. Prima ▲ ▼ para alterar a posição das legendas.
- [Info]: Apresentar as informações de reprodução.
- **[Conj. caract.]**: Seleccionar um conjunto de caracteres que suporta as legendas do vídeo DivX (apenas para vídeos DivX).
- **[Pesquisa por hora]**: Avancar para um tempo específico através dos botões numéricos no telecomando.
- [2º idioma áudio]: Seleccionar o segundo idioma de áudio (apenas para discos Bluray que suportam BonusView).
- [2<sup>°</sup> idioma legendas]: Seleccionar o segundo idioma de legendas (apenas para discos Blu-ray que suportam BonusView).
- **[Títulos]**: Seleccionar um título.
- [Capítulos]: Seleccionar um capítulo.
- [Lista de ângulos]: Seleccionar um ângulo de câmara.
- **[Menus]**: Apresentar um menu do disco.
- [Selecção PIP]: Apresentar uma janela Picture-in-Picture (apenas para discos Bluray que suportam BonusView).
- [Zoom]: Aumentar zoom de uma imagem de vídeo. Premir < > para seleccionar um factor de zoom.
- **[Repetir]**: Repetir um capítulo ou título.
- **[Repetir A-B]**: Marcar dois pontos dentro de um capítulo para repetição da reprodução ou desligar o modo de repetição.
- [Definições da imagem]: Seleccionar uma predefinição de cor.

#### Nota

• As opções de vídeo disponíveis dependem da fonte de vídeo.

#### <span id="page-11-0"></span>Opções de imagem

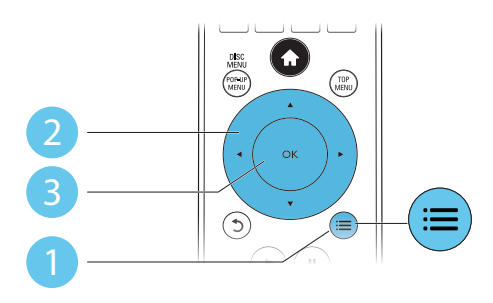

Aceda a mais opções durante a apresentação de diapositivos.

- [Rodar +90]: Rodar uma imagem 90 graus para a direita.
- [Rodar -90]: Rodar uma imagem 90 graus para a esquerda.
- [Zoom]: fazer zoom numa imagem. Premir para seleccionar um factor de zoom.
- [Info]: Apresentar informações da imagem.
- [Duração/diapositivo]: Definir um intervalo de visualização para uma apresentação de diapositivos.
- [Animação de diap.]: Seleccionar um efeito de transição para uma apresentação de diapositivos.
- [Definições da imagem]: Seleccionar uma predefinição de cor.
- [Repetir]: Repetir uma pasta seleccionada.

#### Opções de áudio

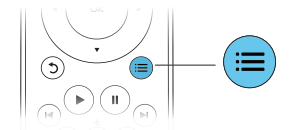

 $Prima :=$  repetidamente para navegar pelas seguintes opções.

- Repetir a faixa actual.
- Repetir todas as faixas do disco ou da pasta.
- Reproduzir faixas de áudio em modo aleatório.
- Desligar o modo de repetição.

## Vídeos DivX

Pode reproduzir vídeos DivX de um disco ou de um dispositivo de armazenamento USB.

#### código VOD para DivX

- Antes de comprar vídeos DivX e de os reproduzir neste leitor, registe o leitor em www.divx.com utilizando o código DivX VOD.
- Para apresentar o código DivX VOD: prima  $\bigoplus$  e seleccione [Configuração] > [Avançada] > [Código DivX® VOD].

#### legendas de DivX

- Prima **SUBTITLE** para seleccionar um idioma.
- Se as legendas não forem apresentadas correctamente, altere para o conjunto de caracteres que suporta as legendas de DivX. Seleccione um conjunto de caracteres: prima  $\equiv$  e seleccione  $\sim$  [Conj. caract.].

#### **Conjunto** de caracteres Idiomas [Padrão] Inglês, albanês, dinamarquês, neerlandês, finlandês, francês, gaélico, alemão, italiano, curdo (latim), norueguês, português, espanhol, sueco, turco [Europa Central] Albanês, croata, checo, neerlandês, inglês, alemão, húngaro, irlandês, polaco, romeno, eslovaco, esloveno e sérvio **[Cirílico]** Búlgaro, bielorrusso, inglês, macedónio, moldávio, russo, sérvio e ucraniano [Grego] Grego [Báltico] Norte da Europa

<span id="page-12-0"></span>Nota

- Para reproduzir ficheiros protegidos DivX DRM de um dispositivo de armazenamento USB, ligue este leitor a um televisor através de HDMI.
- Para utilizar as legendas, assegure-se de que o ficheiro de legendas tem o mesmo nome do que o ficheiro de vídeo DivX. Por exemplo, se o ficheiro de vídeo DivX tiver o nome "movie.avi", guarde o ficheiro de legendas como "movie.srt" ou "movie.sub".
- Este leitor pode reproduzir ficheiros de legendas nos seguintes formatos: .srt, .sub, .txt, .ssa e .smi.

### Reproduzir uma apresentação de diapositivos musical

Reproduza música e imagens simultaneamente para criar uma apresentação de diapositivos musical.

- 1 A partir de um disco ou dispositivo de armazenamento USB conectado, reproduza um ficheiro de música.
- 2 Prima  $\frac{1}{2}$  e avance para a pasta de imagens.
- 3 Seleccione uma imagem do mesmo disco ou USB e prima OK para iniciar a apresentação de diapositivos.
- 4 Prima para parar a apresentação de diapositivos.
- $5$  Prima novamente para parar a reprodução de música.

## BonusView em Blu-ray

Veja o conteúdo especial (como comentários) numa pequena janela no ecrã.

Esta funcionalidade só pode ser utilizada em discos Blu-ray compatíveis com BonusView (também conhecido como imagem na imagem).

- **1** Durante a reprodução, prima  $\equiv$ » O menu de opções é apresentado.
- 2 Seleccione [Selecção PIP] > [PIP] e prima OK.
- » As opções PIP [1]/[2] dependem dos conteúdos de vídeo.
- » A janela de vídeo secundária é apresentada.
- 3 Seleccione [2° idioma áudio] ou [2° idioma legendas] e prima OK.

## BD-Live em Blu-ray

Aceda a serviços online exclusivos, como trailers de filmes, jogos, toques e outros conteúdos de bónus.

Esta funcionalidade é só aplicável a discos Bluray com BD-Live.

- 1 Prepare a ligação de Internet e configure uma rede (consulte "Configurar uma rede").
- 2 Ligue um dispositivo de armazenamento USB a este leitor.
	- É utilizado um dispositivo de armazenamento USB para armazenar o conteúdo BD-Live transferido.
	- Para eliminar o BD-Live transferido anteriormente para o dispositivo de armazenamento USB para libertar memória, prima **n**e seleccione [Configuração] > [Avançada] > [Limpar memória].

**3** Reproduza um disco com BD-Live.

- 4 No menu do disco, seleccione o ícone de BD-Live e prima OK.
	- » A função BD-Live começa a transferência. O tempo de carregamento depende do disco e da sua ligação de Internet.
- $5$  Na interface de BD-Live, seleccione um item para aceder.

#### <span id="page-13-0"></span>Nota

- Os serviços BD-Live variam dependendo dos discos e dos países.
- Quando utiliza a função BD-Live, o fornecedor de conteúdos acede aos dados do disco e do leitor.
- Utilize um dispositivo de armazenamento USB com 1 GB, no mínimo, de espaço livre para guardar os ficheiros transferidos.

## Configurar uma rede

Ligue este leitor a uma rede de computador e à Internet para aceder aos serviços:

- Navegar no PC (DLNA): reproduza fotografias, música e ficheiros de vídeo transmitidos do seu computador.
- Actualização de software: actualize o software deste leitor através da Internet.
- BD-Live: aceda a funcionalidades online de bónus (aplicável a discos Blu-ray com BD-Live).
- **1** Ligue este leitor a uma rede de computadores e à Internet, através de uma ligação com fios (Ethernet) ou sem fios.
	- Para uma ligação com fios, ligue um cabo de rede (não fornecido) à porta LAN no painel posterior deste leitor.

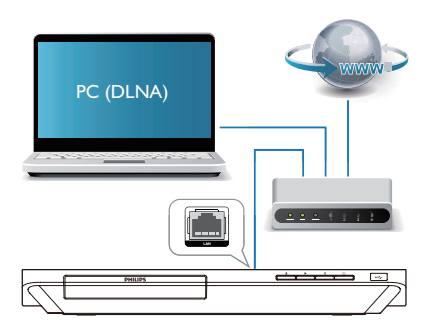

Execute a instalação de rede.

- 1) Prima  $\bigoplus$
- 2) Seleccione [Configuração] e prima OK.
- 3) Seleccione [Rede] > [Instalação de rede] e prima OK.

4) Siga as instruções no ecrã do televisor para completar a instalação.

### Atenção

• Antes de se ligar a uma rede, familiarize-se com o router de rede, o software do servidor multimédia para DLNA e os princípios da ligação em rede. Caso seja necessário, leia a documentação que acompanha os componentes de rede. A Philips não se responsabiliza por dados perdidos, danificados ou corrompidos.

## Controlo com smartphone

Utilize um smartphone para navegar, controlar e reproduzir ficheiros multimédia deste leitor.

#### O que necessita

- Um iPhone (iOS 3.1.3 e superior) ou dispositivo Android (Android 2.1 e superior).
- Transfira a aplicação Philips MyRemote para o seu smartphone
	- Para o iPhone, procure a aplicação na App Store
	- Para dispositivos Android, procure a aplicação em Android Market

#### Antes de começar

- Ligue este leitor a uma rede doméstica (consulte "Configurar uma rede").
- Ligue o seu smartphone à mesma rede doméstica (consulte o manual do utilizador do smartphone para mais detalhes).
- Ligue este leitor

#### Controlar o seu leitor

Utilize um smartphone para navegar, controlar e reproduzir ficheiros multimédia deste leitor.

1 Insira um disco de dados ou um dispositivo de armazenamento USB neste leitor.

- <span id="page-14-0"></span>2 No seu smartphone, toque no ícone MyRemote no ecrã inicial.
	- » O nome deste leitor é apresentado no smartphone.
- 3 Seleccione este leitor no ecrã do smartphone.
	- » O smartphone utilizado como telecomando virtual está activado.
- 4 No smartphone, toque no separador Media (Multimédia) e seleccione a fonte do disco ou USB.
	- » As pastas no disco de dados ou no dispositivo de armazenamento USB são apresentadas.
- 5 Abra uma pasta e seleccione um ficheiro para reproduzir.
	- Para aceder ao telecomando, volte ao ecrã anterior do smartphone e toque no separador Remote (Telecomando). São activados apenas os botões de controlo relevantes.
- 6 Toque nos botões de controlo do smartphone para controlar a reprodução.
	- Para aceder a mais botões de controlo, passe o dedo pelo ecrã para a esquerda ou para a direita.
	- Para sair da aplicação, prima o botão inicial no smartphone.

### Navegar no PC através de DI NIĂ

Através deste leitor pode transmitir e reproduzir vídeos, música e fotografias de um computador para o seu televisor.

#### Antes de começar

- Instale no seu PC uma aplicação de servidor multimédia compatível com DLNA (como Windows Media Player 11 ou superior)
- No seu PC, active a partilha de multimédia e a partilha de ficheiros (consulte o

documento "Ajuda" na aplicação do servidor multimédia)

- 1 Ligue este leitor e o seu PC à mesma rede doméstica (consulte "Configurar uma rede").
	- Para obter a melhor qualidade de vídeo, utilize ligações de rede com fios sempre que possível.
- 2 Prima  $\triangle$ 
	- » O menu inicial é apresentado no ecrã do televisor.
- 3 Seleccione [Navegar no PC] e prima OK.
	- » É apresentado um navegador de conteúdos.
- 4 Seleccione um ficheiro e prima OK para reproduzir.
	- Utilize o telecomando para controlar a reprodução.

## Utilizar Philips Easylink

Este leitor suporta o sistema Philips EasyLink, o qual utiliza o protocolo HDMI CEC (Consumer Electronics Control). Os dispositivos compatíveis com EasyLink ligados através de HDMI podem ser controlados com um só telecomando. A Philips não garante uma interoperabilidade 100% eficaz com todos os dispositivos HDMI CEC.

- 1 Ligue os dispositivos compatíveis com HDMI CEC através de HDMI e active as operações HDMI CEC no televisor e nos outros dispositivos conectados (consulte o manual do utilizador do televisor ou de outros dispositivos para mais detalhes).
- 2 Prima  $\hat{\mathbf{r}}$ .<br>3 Seleccion
	- Seleccione **[Configuração]> [EasyLink]**.
- 4 Seleccione [Ligar] entre as opções: [EasyLink], [Reprodução com um toque] e [Standby com um toque].
	- » A função EasyLink está ligada.

#### <span id="page-15-0"></span>Reprodução com um toque

Quando há um disco de vídeo dentro do compartimento do disco, prima para activar o televisor que se encontra no modo de espera e para reproduzir um disco, em seguida.

#### Modo de espera com um toque

Quando um dispositivo ligado (por exemplo, um televisor) é colocado em modo de espera com o seu próprio telecomando, este leitor também é colocado em modo de espera automaticamente.

## 3 Alterar as definições

Esta secção ajuda-o a alterar as definições deste leitor.

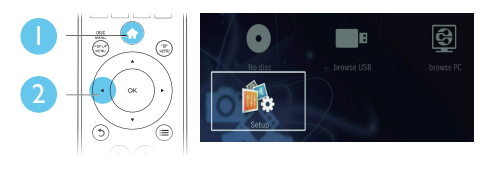

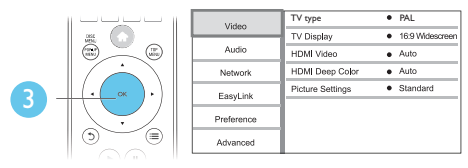

Nota

- Não é possível alterar uma opção de menu que esteja a cinzento.
- Para regressar ao menu anterior, prima  $\mathfrak{D}$ . Para sair do menu, prima  $\bigcap$ .

### Imagem

- 1 Prima  $\uparrow$ .
	- Seleccione [Configuração] > [Vídeo] para aceder às opções de configuração de vídeo.
		- [TV type] (tipo de televisor): Seleccionar um sistema de cores adequado ao seu televisor.
		- [Ecrã tel.]: Seleccionar um formato de apresentação de imagens para se ajustar ao ecrã do televisor.
		- [HDMI Vídeo]: Seleccionar uma resolução de vídeo HDMI.
- <span id="page-16-0"></span>**[HDMI Deep Colour]: Apresentar** cores com mais sombras e tons quando o conteúdo de vídeo é gravado em Deep Color e o televisor suporta esta funcionalidade.
- [Definições da imagem]: Seleccionar uma predefinição de cor.

#### Nota

- Se alterar uma definição, certifique-se de que o televisor suporta a nova definição.
- Para definições relacionadas com HDMI, o televisor tem de ser ligado através de HDMI.
- Para a ligação composta (através do conector VIDEO), seleccione uma resolução de vídeo de 480i/576i ou 480p/576p em [HDMIVídeo] para activar a saída de vídeo.

### Som

1 Prima  $\hat{\mathbf{r}}$ .<br>2 Seleccion

#### Seleccione [Configuração] > [Áudio] para aceder às opções de configuração de áudio.

- [Modo nocturno]: Seleccionar o som baixo ou o som dinâmico total. O modo nocturno diminui o volume do som elevado e aumenta o volume do som suave (como a voz).
- **[HDMI Áudio]**: Definir um formato de áudio HDMI quando este leitor é ligado através de HDMI.
- [Áudio Digital]: Seleccionar um formato de áudio para a saída de som quando este leitor está ligado através um conector digital (coaxial).
- [Amost. desc. PCM]: Definir a taxa de amostragem para a saída de áudio PCM, quando este leitor é ligado através de um conector digital (coaxial).

#### Nota

- Para definições relacionadas com HDMI, o televisor tem de ser ligado através de HDMI.
- O modo nocturno está disponível apenas para discos DVD e Blu-ray codificados com Dolby.

## Rede (instalação, estado...)

#### 1 Prima  $\bigoplus$

- 2 Seleccione [Configuração] > [Rede] para aceder às opções de configuração da rede.
	- [Instalação de rede]: Iniciar uma instalação com ou sem fios para que a rede funcione.
	- [Ver as definições de rede]: Apresentar o estado actual da rede.
	- [Ver as definições da ligação sem fios]: Apresentar o estado actual do Wi-Fi.
	- [Atribuir nome a produto:]: Atribuir um novo nome a este leitor para identificação numa rede doméstica.

## Preferências (idiomas, controlo parental...)

#### 1 Prima  $\bigstar$ .

- 2 Seleccione [Configuração] > [Preferências] para aceder às opções de configuração das preferências.
	- [Idioma de menu]: Seleccionar um idioma de menu para apresentação no ecrã.
	- **[Áudio]**: Seleccionar um idioma de áudio para vídeo.
	- [Legendas]: Seleccionar um idioma de legendas para vídeo.
	- **[Menu Disco]**: Seleccionar um idioma do menu para um disco de vídeo.
	- [Controlo parental]: Restringir o acesso a discos codificados com classificações. Introduzir "0000"

<span id="page-17-0"></span>para aceder às opções de restrição. Para reproduzir todos os discos independentemente da classificação, seleccione o nível "8".

- [Protecção de ecrã]: Activar ou desactivar o modo de protecção de ecrã. Se estiver activado, o ecrã entra no modo de inactividade depois de 10 minutos sem executar funções (por exemplo, no modo de pausa ou de paragem).
- [Ajuste automático de legendas]: Activar ou desactivar o ajuste de legendas. Se activado, a posição das legendas é alterada automaticamente para se adaptar ao ecrã do televisor (esta funcionalidade funciona apenas com alguns televisores Philips).
- [Alterar palavra-passe]: Definir ou alterar uma palavra-passe para reproduzir um disco com restrições. Introduza "0000" se não tiver uma palavra-passe ou caso se tenha esquecido da sua palavra-passe.
- [Painel do visor]: Mudar o brilho do visor do leitor.
- [Modo de espera automático]: Activar ou desactivar o modo de espera automático. Se estiver activado, o leitor muda para o modo de espera após 30 minutos de inactividade (por exemplo, no modo de pausa ou paragem).
- [VCD PBC]: Apresentar ou avançar o menu de conteúdos de VCD e SVCD.

#### Nota

- Se o seu idioma preferido não estiver disponível para idioma de disco, de áudio ou de legenda, pode seleccionar [Outros] nas opções de menu e introduzir o código de idioma de 4 dígitos que pode consultar no final deste manual do utilizador.
- Se seleccionar um idioma que não esteja disponível num disco, este leitor utiliza o idioma padrão do disco.

## Opções avançadas (limpar memória...)

## 1 Prima  $\uparrow$ .

Seleccione [Configuração] > [Avançada] para aceder às opções de configuração avançadas.

- [Segurança BD-Live]: Restringir ou permitir o acesso a BD-Live (só para discos não-comerciais de BD-Live criados por utilizadores).
- [Modo de conversão]: Controlar a saída de áudio estéreo de 2 canais.
- [Actualização de software]: Seleccionar a actualização do software a partir de uma rede ou de um dispositivo de armazenamento USB.
- [Limpar memória]: Apagar a transferência anterior de BD-Live do dispositivo de armazenamento USB. Uma pasta "BUDA" é criada automaticamente para armazenar a transferência BD-Live.
- [Código DivX® VOD]: Apresentar o código de registo ou de anulação de registo DivX® para este leitor.
- [Informação da versão]: Apresentar a versão de software deste leitor.
- [Repor predefinições]: Repor as predefinições de fábrica deste leitor, excepto a palavra-passe e o nível de controlo parental.

#### Nota

- Não pode restringir o acesso à Internet em discos Blu-ray comerciais.
- Antes de comprar vídeos DivX e de os reproduzir neste leitor, registe este leitor em www.divx.com com o código DivX VOD.

## <span id="page-18-0"></span>4 Actualização de software

Antes de actualizar o software deste leitor, verifique a versão de software actual:

Prima  $\bigoplus$  e seleccione  $[Configuracăo]$  > [Avançada] > [Info. da versão], em seguida, prima OK.

### Actualizar software através da Internet

- 1 Ligue o leitor à Internet (consulte "Configurar uma rede").
- 2 Prima <del>n</del> e seleccione [Configuração].
- Seleccione [Avançada] > [Actualização de software]> [Rede].
	- » Se for detectado um suporte de actualização, é-lhe solicitado que inicie a actualização.
- 4 Siga as instruções apresentadas no ecrã do televisor para actualizar o software.
	- » Quando a actualização estiver concluída, este leitor desliga-se automaticamente e volta a ligar-se.

## Actualizar através de USB

- 1 Procure a versão mais recente do software em www.philips.com/support.
	- Procure o seu modelo e clique em "Software e Controladores".
- 2 Transfira o software para um dispositivo de armazenamento USB.
	- a Descomprima o ficheiro transferido e assegure-se de que a pasta descomprimida tem o nome "UPG\_ ALL".
- b Coloque a pasta "UPG\_ALL" no directório raiz.
- **3** Ligue o dispositivo de armazenamento USB ao conector  $\leftarrow$  (USB) neste leitor.
- 4 Prima  $\hat{\mathbf{a}}$  e seleccione [Configuração].
	- 5 Seleccione [Avançada] > [Actualização de software]> [USB].
		- » Se for detectado um suporte de actualização, é-lhe solicitado que inicie a actualização.
- 6 Siga as instruções apresentadas no ecrã do televisor para actualizar o software.
	- » Quando a actualização estiver concluída, este leitor desliga-se automaticamente e volta a ligar-se.

#### Atenção

• Não desligue a alimentação nem retire o dispositivo USB de armazenamento enquanto a actualização do software estiver em curso, pois pode danificar este leitor.

## <span id="page-19-0"></span>5 Especificações

#### Nota

• As especificações estão sujeitas a alteração sem aviso prévio

#### Código da região

Este leitor pode reproduzir discos com os seguintes códigos de região.

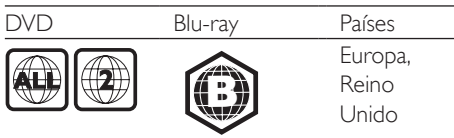

#### Suportes multimédia legíveis

- BD-Video
- DVD-Video, DVD+R/+RW, DVD-R/-RW, DVD+R/-R DL (Dual Layer)
- VCD/SVCD
- CD de áudio, CD-R/CD-RW, multimédia MP3, multimédia WMA, ficheiros JPEG
- Multimédia DivX (Ultra)/DivX Plus HD, multimédia MKV
- Dispositivo USB de armazenamento

#### Formato de ficheiros

- Vídeo: .avi, .divx, .mp4, .mkv
- Áudio: .mp3, .wma, .wav
- Imagem: .jpg, .gif, .png

#### Vídeo

- Sistema de sinais: PAL / NTSC
- Saída HDMI: 480i/576i, 480p/576p, 720p, 1080i, 1080p, 1080p/24 Hz

#### Áudio

- Saída digital: 0,5 Vp-p (75 ohm)
	- Coaxial
- Saída HDMI
- Frequência de amostragem:
	- MP3: 32 kHz, 44,1 kHz, 48 kHz
	- WMA: 44,1 kHz, 48 kHz
- Taxa de bits constante:
	- MP3: 112 kbps 320 kbps
	- WMA: 48 kpbs 192 kpbs

#### **USB**

- Compatibilidade: USB (2.0) de alta velocidade
- Compatibilidade de classe: Classe de armazenamento em massa USB
- Sistema de ficheiros: FAT16, FAT32
- Porta USB:  $5V = 500$  mA
- Suporte de HDD (um disco rígido externo): poderá ser necessária uma fonte de energia externa.

#### Unidade principal

- Classificação da fonte de alimentação: 220- 240V~, 50-60 Hz
- Consumo de energia: 10 W
- Consumo de energia no modo de espera (activação rápida desactivada): < 0,5 W
- Dimensões ( $|x \text{ a } x \text{ p}$ ): 360  $x$  42  $x$  219 (mm)
- Peso líquido: 1,15 kg

#### Acessórios fornecidos

- Telecomando e pilhas
- Manual do Utilizador
- CD-ROM com manual do utilizador em vários idiomas (apenas Europa Continental)

#### Especificações do laser

- Tipo de laser (díodo): AlGaInN (BD), AlGaInP (DVD/CD)
- Comprimento de onda: 398 nm a 413 nm (BD), 645 nm a 664 nm (DVD), 770 nm a 800 nm (CD)
- Potência de saída: 1,7 mW (BD), 0,19 mW (DVD), 0,25 mW (CD)

## <span id="page-20-0"></span>6 Resolução de problemas

## Ligar e configurar

#### Nota

- Para a identificação e dados da alimentação, consulte a placa de identificação na parte posterior ou inferior do produto.
- Antes de realizar ou alterar quaisquer ligações, certifique-se de que todos os dispositivos estão desligados da tomada eléctrica.

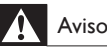

#### • Risco de choque eléctrico. Nunca remova o revestimento do leitor.

Para evitar que a garantia se torne inválida, nunca tente reparar o leitor.

Se tiver problemas ao utilizar o leitor, verifique os seguintes pontos antes de solicitar assistência. Se o problema persistir, registe o seu leitor e obtenha assistência em www.philips.com/ support.

Se contactar a Philips, terá de fornecer os números de modelo e de série deste aparelho. Os números de modelo e de série encontramse na parte posterior do leitor. Anote os números aqui:

N.º de modelo \_\_\_\_\_\_\_\_\_\_\_\_\_\_\_\_\_\_\_\_\_\_\_\_\_

N.º de série

#### Unidade principal

#### Os botões neste leitor não funcionam.

• Desligue este leitor da fonte de alimentação durante alguns minutos e volte a ligá-lo.

#### Imagem

#### Sem imagem.

- Certifique-se de que o televisor está ligado à entrada correcta da fonte para este leitor.
- Para a ligação composta (através do conector VIDEO) ao televisor, seleccione neste leitor uma resolução de vídeo de 480i/576i ou 480p/576p em [HDMI Vídeo] para activar a saída de vídeo.

#### Não há imagem na ligação HDMI.

- Certifique-se de que o cabo HDMI não está danificado. Se este estiver danificado, substitua-o por um cabo HDMI novo.
- No telecomando, prima  $\uparrow$  e prima "731" (botões numéricos) para recuperar a apresentação da imagem. Ou aguarde 10 segundos pela recuperação automática.
- Se o leitor estiver ligado a um dispositivo de apresentação não autorizado com um cabo HDMI, os sinais de áudio e vídeo podem não ser emitidos.

#### O disco não é reproduzido com vídeo de alta definição.

- Certifique-se de que o disco contém vídeo de alta definição.
- Certifique-se de que o televisor é compatível com vídeo de alta definição.

#### Som

#### Sem saída de som do televisor.

- Verifique se os cabos de áudio estão ligados à entrada de áudio do televisor.
- Certifique-se de que o televisor está ligado à entrada correcta da fonte para este leitor.

#### Sem saída de áudio dos altifalantes do dispositivo de áudio externo (sistema de cinema em casa ou amplificador).

- Verifique se os cabos de áudio estão ligados à entrada de áudio do dispositivo de áudio.
- Mude o dispositivo de áudio externo para a entrada correcta de fonte de áudio.

#### Não há som com ligação HDMI.

• Poderá não ouvir som da saída HDMI se o dispositivo ligado não for compatível com HDCP ou se for compatível apenas com DVI.

#### Sem saída de áudio secundário para a funcionalidade Picture-in-Picture.

• Quando [Bitstream] está seleccionado no menu [HDMI Áudio] ou [Áudio Digital], tanto o som interactivo como o som secundário para a funcionalidade Picturein-Picture estão cortados. Anule a selecção de [Bitstream].

### Reprodução

#### Não é possível reproduzir um disco.

- Limpe o disco.
- Assegure-se de que o disco está carregado correctamente.
- Assegure-se de que este leitor suporta o disco. Consulte "Especificações".
- Certifique-se de que este leitor é compatível com o código de região do DVD ou BD.
- Para DVD±RW ou DVD±R, certifique-se de que o disco foi finalizado.

#### Não é possível reproduzir ficheiros de vídeo DivX.

- Certifique-se de que o ficheiro de vídeo DivX está completo.
- Assegure-se de que a extensão do nome do ficheiro de vídeo está correcta.
- Para reproduzir ficheiros protegidos DivX DRM de um dispositivo de armazenamento USB, ligue este leitor a um televisor através de HDMI.

#### As legendas DivX não são apresentadas correctamente.

- Assegure-se de que o ficheiro de legendas tem o mesmo nome do que o ficheiro de vídeo DivX.
- Assegure-se de que o ficheiro de legendas tem um nome de extensão suportado por este leitor (.srt, .sub, .txt, .ssa ou .smi).

#### Não é possível ler os conteúdos de um dispositivo de armazenamento USB ligado.

- Certifique-se de que o formato do dispositivo de armazenamento USB é compatível com este leitor.
- Assegure-se de que o sistema de ficheiros no dispositivo de armazenamento USB é suportado por este leitor.
- Para um HDD USB (um disco rígido externo), poderá ser necessária uma fonte de energia externa.

#### O sinal "Nenhuma introdução" ou "x" é apresentado no televisor.

• A operação não é possível.

#### A funcionalidade EasyLink não funciona.

• Assegure-se de que este leitor está ligado ao televisor com EasyLink da marca Philips e de que a opção de EasyLink está activada (consulte "Utilizar o seu leitor de discos Blu-ray/DVD"> "Utilizar Philips EasyLink").

#### Não é possível aceder às funções BD-Live.

- Assegure-se de que este leitor está ligado à rede (consulte "Utilizar o seu leitor de discos Blu-ray/DVD"> "Configurar uma rede").
- Assegure-se de que a instalação de rede está concluída (consulte "Utilizar o seu leitor de discos Blu-ray/DVD"> "Configurar uma rede").
- Assegure-se de que o disco Blu-ray suporta as funções BD-Live.
- Limpe o armazenamento da memória (consulte "Alterar definições" > "Opções avançadas (segurança BD-Live, limpar memória...)").

#### Rede

#### Rede sem fios não encontrada ou com interferência.

- Assegure-se de que a rede está ligada correctamente (consulte "Utilizar o seu leitor de discos Blu-ray/DVD" > "Configurar uma rede").
- Assegure-se de que a instalação de rede está concluída (consulte "Utilizar o seu

<span id="page-22-0"></span>leitor de discos Blu-ray/DVD"> "Configurar uma rede").

- Certifique-se de que a rede sem fios não sofre interferências de microondas, telefones DECT ou outros dispositivos de Wi-Fi próximos.
- Se a rede sem fios não funcionar correctamente, tente uma instalação de rede com fios (consulte "Utilizar o seu leitor Blu-ray/DVD" > "Configurar uma rede").

#### A navegação no PC está lenta.

- Consulte o manual do utilizador do router sem fios para obter informações sobre o alcance no interior, a taxa de transferência e outros factores da qualidade do sinal.
- Precisa de uma ligação à Internet de alta velocidade para o seu router.

## 7 Aviso importante de segurança

Leia e compreenda todas as instruções antes de utilizar este leitor de discos Blu-ray/ DVD. Se resultarem danos do não cumprimento destas instruções, a garantia não se aplica.

### Segurança

#### Risco de choque eléctrico ou incêndio!

- Nunca exponha o produto e os acessórios à chuva ou água. Nunca coloque recipientes com líquidos, tais como jarras, próximos do produto. Se forem derramados líquidos sobre o produto, desligue-o imediatamente da tomada. Contacte o Apoio ao Cliente da Philips para que o produto seja verificado antes de ser utilizado.
- Nunca coloque o produto e os acessórios perto de chamas ou fontes de calor, incluindo a exposição solar directa.
- Nunca insira objectos nos orifícios de ventilação ou noutras aberturas do produto.
- Quando a ficha de alimentação ou o dispositivo de ligação de um aparelho forem utilizados como dispositivo de desactivação, o dispositivo de desactivação deve estar pronto para ser utilizado de imediato.
- As pilhas (conjunto de pilhas ou pilhas instaladas) não devem ser expostas a calor excessivo, tal como a exposição directa à luz solar, fogo ou situações similares.
- Desligue o produto da tomada eléctrica antes de tempestades com relâmpagos.
- Quando desligar o cabo de alimentação, puxe sempre pela ficha e nunca pelo cabo.

#### Risco de curto-circuito ou incêndio!

Antes de ligar o produto à tomada eléctrica, certifique-se de que a tensão corresponde ao valor impresso na parte de trás ou de baixo do produto. Nunca ligue o produto à tomada eléctrica se a tensão for diferente.

#### Risco de ferimentos ou danos no produto!

- Emite radiações de laser visíveis e invisíveis quando aberta. Evite a exposição ao feixe.
- Não toque na lente óptica no interior do compartimento do disco.
- Nunca coloque o produto ou quaisquer outros objectos sobre o cabo de alimentação ou qualquer outro equipamento eléctrico.
- Se o produto for transportado a temperaturas inferiores a 5 °C, desembale o produto e aguarde até que a sua temperatura seja igual à temperatura ambiente, antes de ligá-lo à tomada eléctrica.

#### Risco de sobreaquecimento!

• Nunca instale este produto num espaço confinado. Deixe sempre um espaço de, pelo menos, 10 cm à volta do produto para permitir uma ventilação adequada. Certifique-se de que as cortinas ou outros objectos nunca cobrem as ranhuras de ventilação do produto.

#### Risco de contaminação!

- Não misture pilhas (velhas com novas, de carbono com alcalinas, etc.).
- Retire as pilhas se estiverem gastas ou se não pretender utilizar o telecomando por um longo período de tempo.
- As pilhas contêm substâncias químicas e devem ser eliminadas correctamente.

#### Risco de ingestão de pilhas!

- O produto/o telecomando pode conter uma pilha tipo botão, que pode ser engolida.
- Mantenha a pilha sempre fora do alcance das crianças!

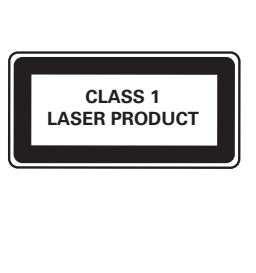

### Cuidados a ter com o seu produto

- Não coloque outros objectos que não discos dentro da gaveta do disco.
- Não coloque discos deformados ou partidos dentro da gaveta do disco.
- Retire os discos da gaveta do disco se não for utilizar o produto durante um longo período de tempo.
- Utilize apenas panos de microfibras para limpar o produto.

#### Cuidados a ter com o ambiente

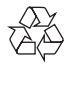

O produto foi concebido e fabricado com materiais e componentes de alta qualidade, que podem ser reciclados e reutilizados.

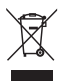

Quando um produto tem este símbolo de um contentor de lixo com rodas e uma cruz sobreposta, significa que o produto é abrangido pela Directiva Europeia 2002/96/CE. Informese acerca do sistema de recolha selectiva local para produtos eléctricos e electrónicos. Proceda de acordo com as regulamentações locais e não elimine os seus antigos produtos juntamente com o lixo doméstico. A eliminação correcta do seu produto antigo evita potenciais

consequências nocivas para o ambiente e para a saúde pública.

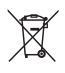

O produto contém pilhas abrangidas pela Directiva Europeia 2006/66/CE, as quais não podem ser eliminadas juntamente com o lixo doméstico.

Informe-se acerca dos regulamentos locais relativos ao sistema de recolha selectiva de pilhas, uma vez que a correcta eliminação ajuda a evitar consequências nocivas para o meio ambiente e para a saúde pública.

## $\epsilon$

Este produto cumpre os requisitos de interferências de rádio da União Europeia.

## Conformidade

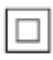

Este é um aparelho da CLASSE II com isolamento duplo, sem protector de terra.

## Direitos de autor

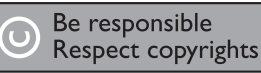

Este item incorpora tecnologia de protecção contra cópia protegida pelas patentes dos E.U.A. e outros direitos de propriedade intelectual da Rovi Corporation. A manipulação e a alteração são proibidas.

#### Software de origem aberta

A Philips Electronics Singapore Pte Ltd disponibiliza-se a fornecer, mediante pedido, uma cópia do código de origem completo

correspondente para pacotes de software de origem aberta com direitos de autor utilizados neste produto, para o qual esta oferta é solicitada pelas respectivas licenças. Esta oferta é válida durante um período máximo de três anos após a compra do produto para qualquer pessoa que receba esta informação. Para obter o código fonte, contacte open.source@philips.com. Se preferir não utilizar o correio electrónico ou se não receber o comprovativo de confirmação no período de uma semana após o envio da mensagem de correio electrónico para este endereço, escreva para "Open Source Team, Philips Intellectual Property & Standards, P.O. Box 220, 5600 AE Eindhoven, The Netherlands." Se não receber uma confirmação atempada da sua carta, envie uma mensagem de correio electrónico para o endereço acima.

Este produto incorpora tecnologia proprietária sob licença da Verance Corporation e encontrase protegido pela patente 7,369,677 dos EUA e outras patentes dos EUA e internacionais emitidas e pendentes, bem como protecção de direitos de autor e confidencialidade de indústria para determinados aspectos da tecnologia utilizada. Cinavia é uma marca registada da Verance Corporation. Copyright 2004-2010 Verance Corporation. Todos os direitos reservados por Verance. A descompilação e a desmontagem são proibidas.

#### Aviso da Cinavia

Este produto usa tecnologia da Cinavia para limitar o uso de cópias não autorizadas de filmes e vídeos produzidos comercialmente e respectivas bandas sonoras. Quando o uso indevido de uma cópia não autorizada for detectado, será apresentada uma mensagem, e a reprodução ou cópia serão interrompidas. Mais informação a respeito da tecnologia da Cinavia encontra-se disponível no Centro de Informação ao Cliente Online da Cinavia (Cinavia Consumer Information Center) em http://www.cinavia.com. Para solicitar informação adicional a respeito da Cinavia por correio electrónico, envie um postal com o seu endereço de correspondência para: Centro de Informação ao Cliente da Cinavia (Cinavia Consumer Information Center), P.O. Box 86851, San Diego, CA, 92138, EUA.

## Marcas comerciais

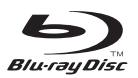

"Blu-ray Disc ™ " e o logótipo de "Blu-ray Disc " são marcas comerciais da Blu-ray Disc Association.

## HƏMI

HDMI e o logótipo de HDMI e High-Definition Multimedia Interface são marcas comerciais ou marcas registadas da HDMI Licensing LLC nos Estados Unidos e noutros países.

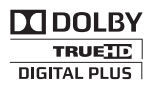

Fabricado sob licença da Dolby Laboratories. Dolby e o símbolo de duplo D são marcas comerciais da Dolby Laboratories.

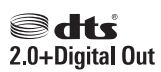

Fabrico sob licença no âmbito das patentes americanas: 5 451 942; 5 956 674; 5 974 380; 5 978 762; 6 487 535 e outras patentes dos E.U.A. e mundiais emitidas e pendentes. DTS e o seu símbolo são marcas comerciais registadas e DTS 2.0+ Digital Out e os logótipos DTS são marcas comerciais da DTS, Inc. O produto inclui software. © DTS, Inc. Todos os direitos reservados.

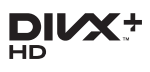

SOBRE O VÍDEO DIVX: DivX® é um formato digital de vídeo criado pela DivX, LLC, uma

sociedade participada da Rovi Corporation. Este aparelho é um dispositivo DivX Certified® que reproduz vídeo DivX. Visite divx.com para mais informações e ferramentas de software para converter os seus ficheiros em vídeos DivX. SOBRE O DIVX VIDEO-ON-DEMAND: Este dispositivo DivX Certified® tem de ser registado para poder reproduzir filmes DivX de Video-on-Demand (VOD) comprados. Para obter o seu código de registo, localize a secção DivX VOD no menu de configuração do dispositivo. Visite vod.divX.com para mais informações sobre como concluir o seu registo. DivX Certified® para reproduzir vídeos DivX® e DivX Plus® HD (H.264/MKV) até 1080p HD, incluindo conteúdo superior.

DivX®, DivX Certified®, DivX Plus® HD e os logótipos associados são marcas comerciais da Rovi Corporation ou das suas subsidiárias e são utilizados sob licença.

#### **BONUSVIEW™**

"BD LIVE ™ " e "BONUSVIEW ™ " são marcas comerciais da Blu-ray Disc Association.

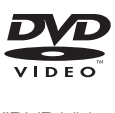

"DVD Video" é uma marca registada da DVD Format/Logo Licensing Corporation.

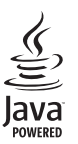

Java<br>Java<br>Java e todas as marcas comerciais e logótipos da Java são marcas comerciais ou marcas comerciais registadas da Sun Microsystems, Inc. nos Estados Unidos e/ou noutros países.

## Language Code

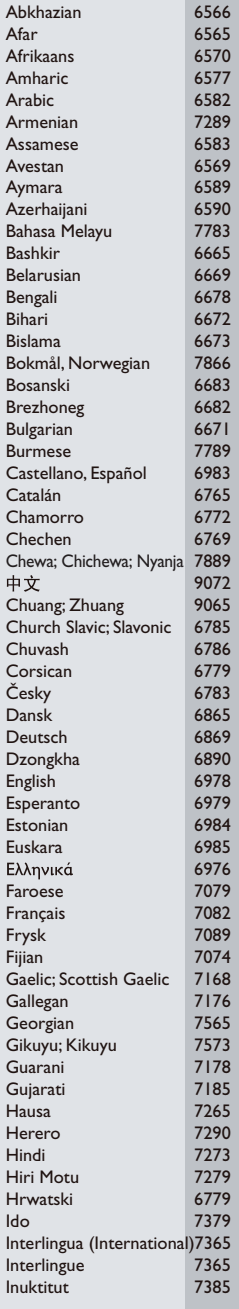

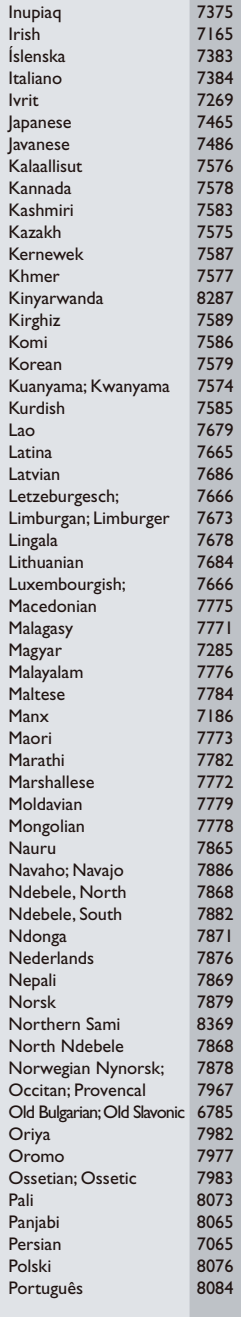

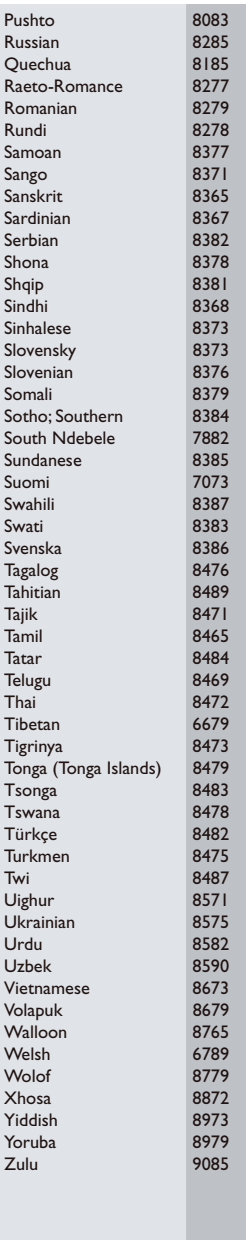

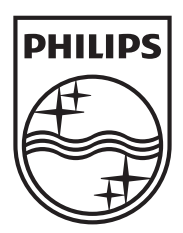

Specifications are subject to change without notice © 2013 Koninklijke Philips Electronics N.V. All rights reserved.

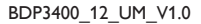

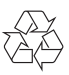